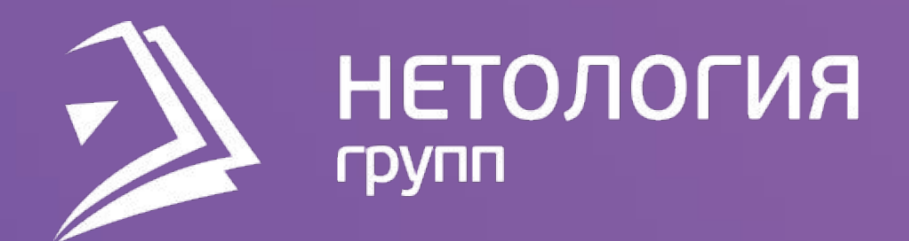

## **SAHATVIE 1** PYTHON

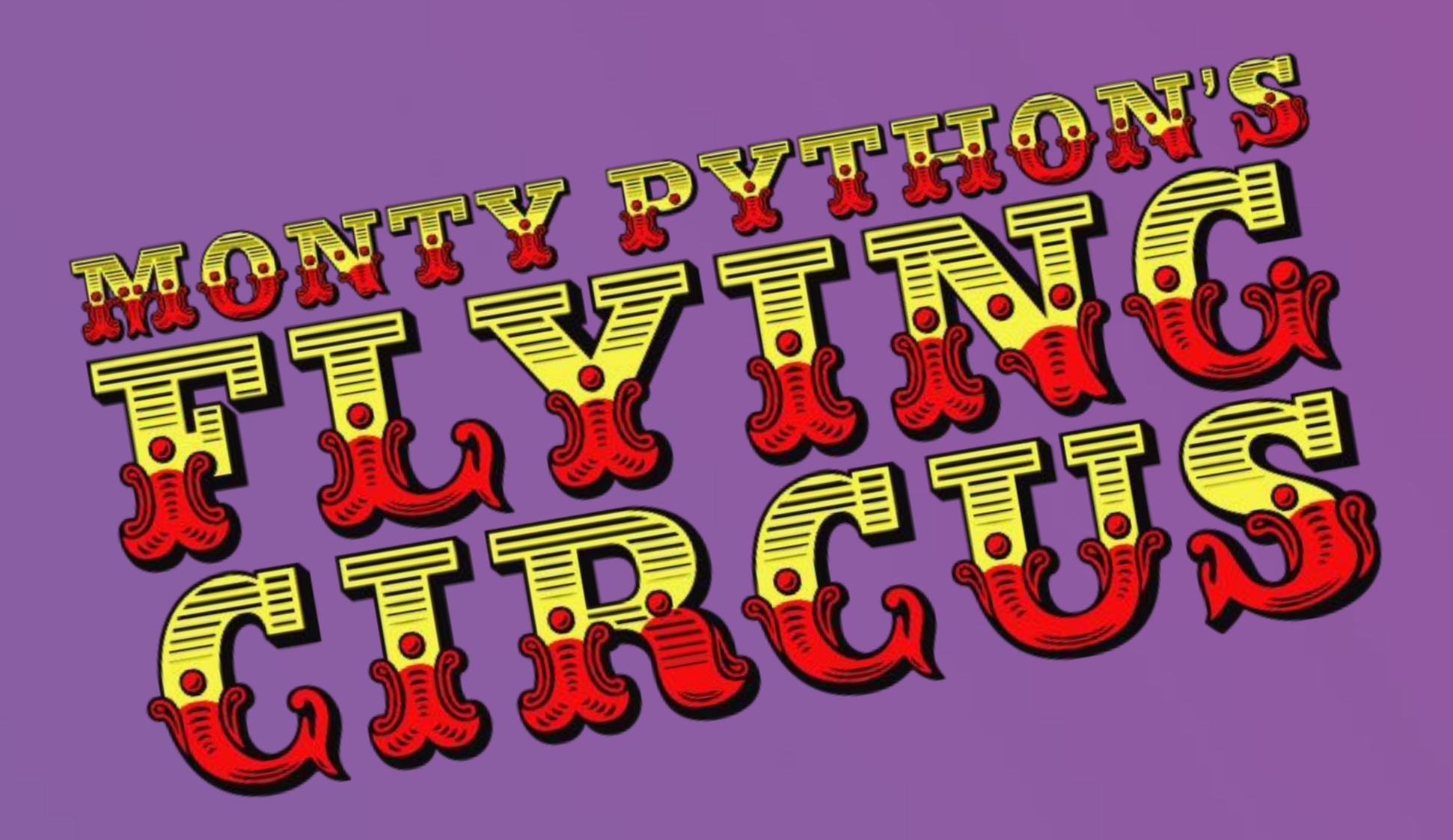

#### КОНСТАНТИН БАШЕВОЙ Яндек

#### с

#### **Habr** @kpi\_maker

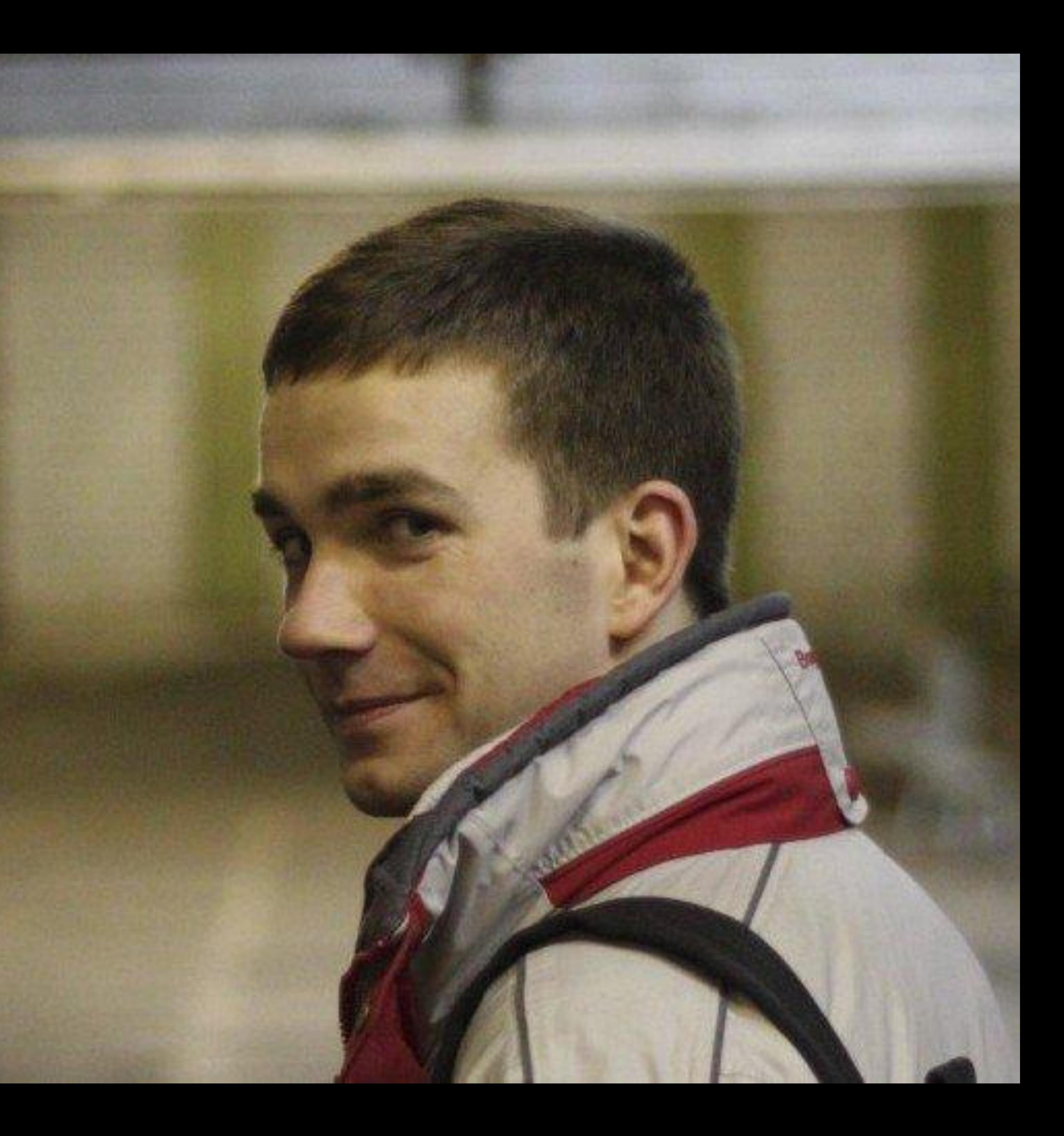

# О ЧЁМ ПОГОВОРИМ И ЧТО СДЕЛАЕМ

#### 1. Jupyter notebook: его возможности для команд;

- 2. Почему все так любят Python?
- 3. Немного рекомендаций;
- 4. Простой код и упражнения;
- 5. Про Git;

О ЧЁМ ПОГОВОРИМ И ЧТО СДЕЛАЕМ

# ЦЕЛИ ЗАНЯТИЯ

## В КОНЦЕ ЗАНЯТИЯ ВЫ СМОЖЕТЕ:

- использовать Jupyter Notebook, чтобы запускать и
- форматировать код
- проводить арифметические операции в Python
- работать со строками
- выкладывать свой код на Git

# JUPYTER NOTEBOOK

#### **JUPYTER NOTEBOOK**

#### По умолчанию установлен в Anaconda. Установка на удалённом сервере

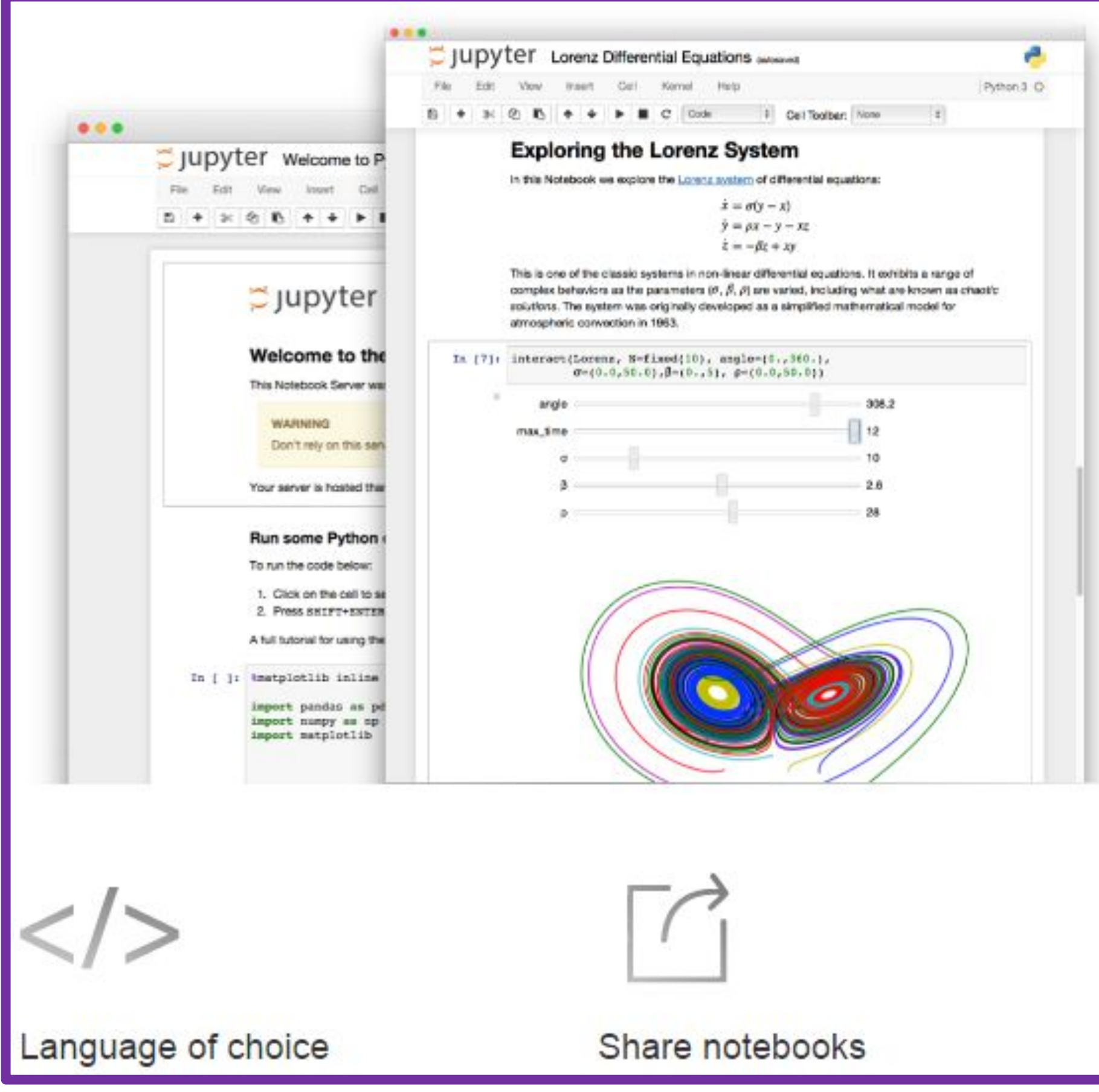

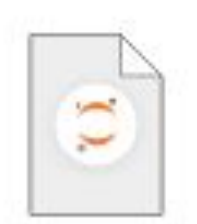

The Jupyter Notebook

The Jupyter Notebook is an open-source web application that allows you to create and share documents that contain live code, equations, visualizations and explanatory text. Uses include: data cleaning and transformation, numerical simulation, statistical modeling, machine learning and much more.

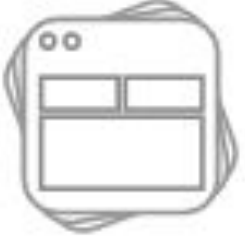

Interactive widgets

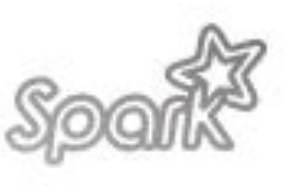

Big data integration

― В командной строке; ― Anaconda prompt; ― Через Anaconda Navigator.

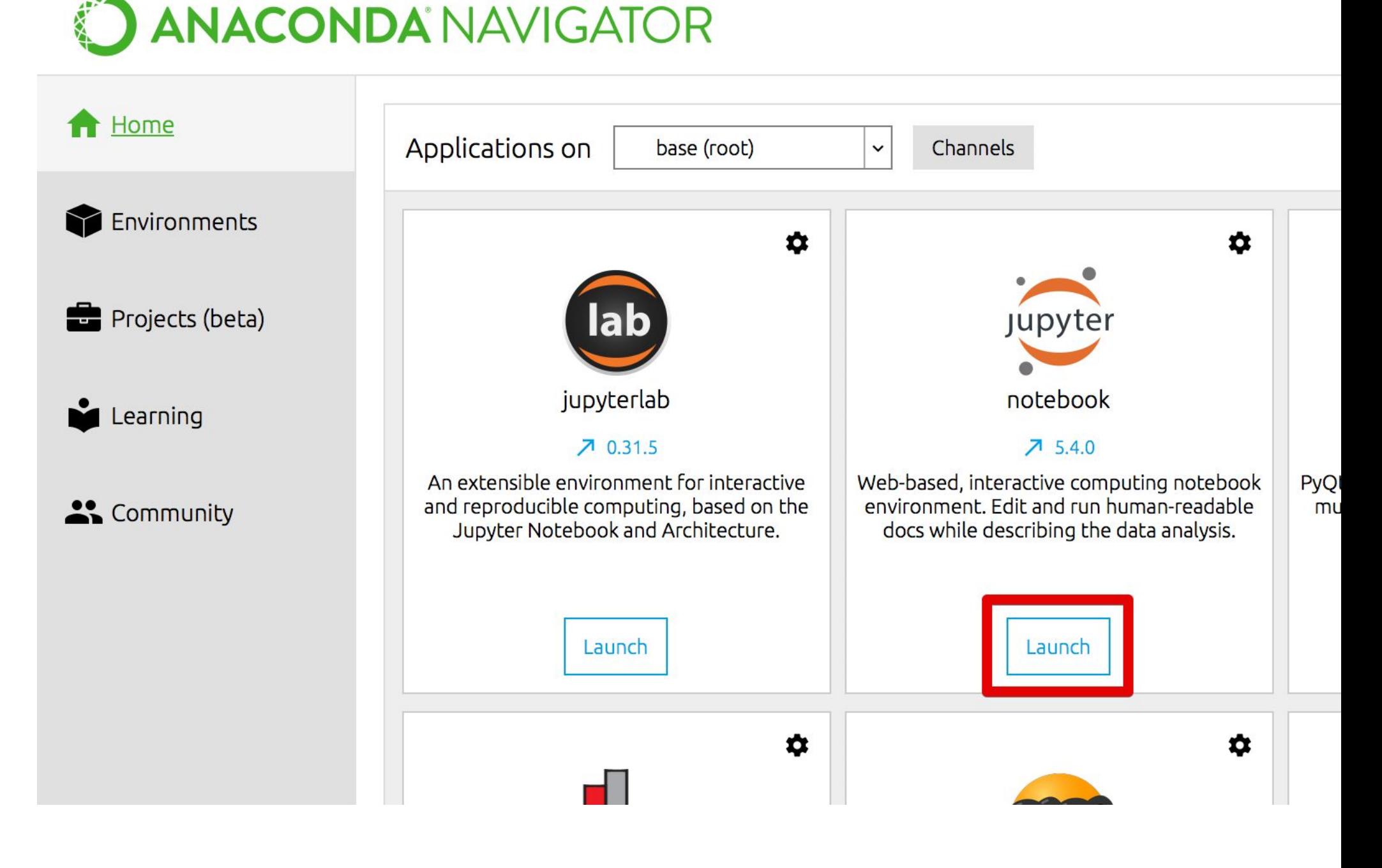

## КАК ЗАПУСТИТЬ JUPYTER NOTEBOOK

#### Выполнить команду и перейти на следующую строку

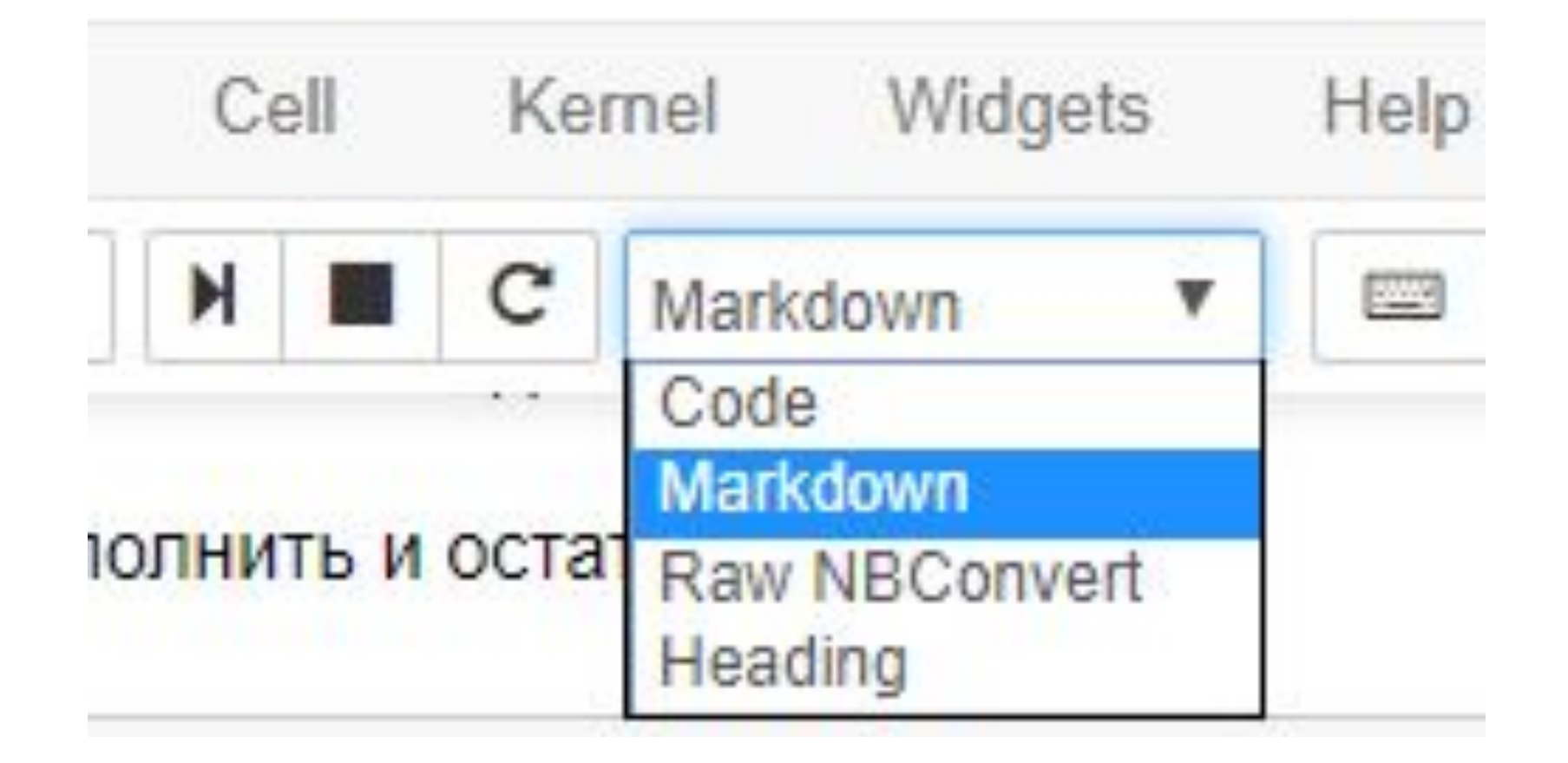

Shift + Enter

Выполнить команду и остаться на строке Ctrl + Enter

Комментарии и формулы Markdown

# **NOYEMY PYTHON?**

### 1. Простой синтаксис

print("Hello world")

### 1. Простой синтаксис

class HelloWorldApp { public static void main(String[] args) { System.out.println("Hello World!"); } }

#### print("Hello world")

JAVA

### 1. Простой синтаксис

#include <stdio.h> #include <stdlib.h>

printf("Hello, world\n"); return EXIT\_SUCCESS;

int main(void)

{ }

#### print("Hello world")

C

### 1. Простой синтаксис

#### **Brainfuck**

 $<$ +.  $\lceil - \rceil$ ++++++++++.

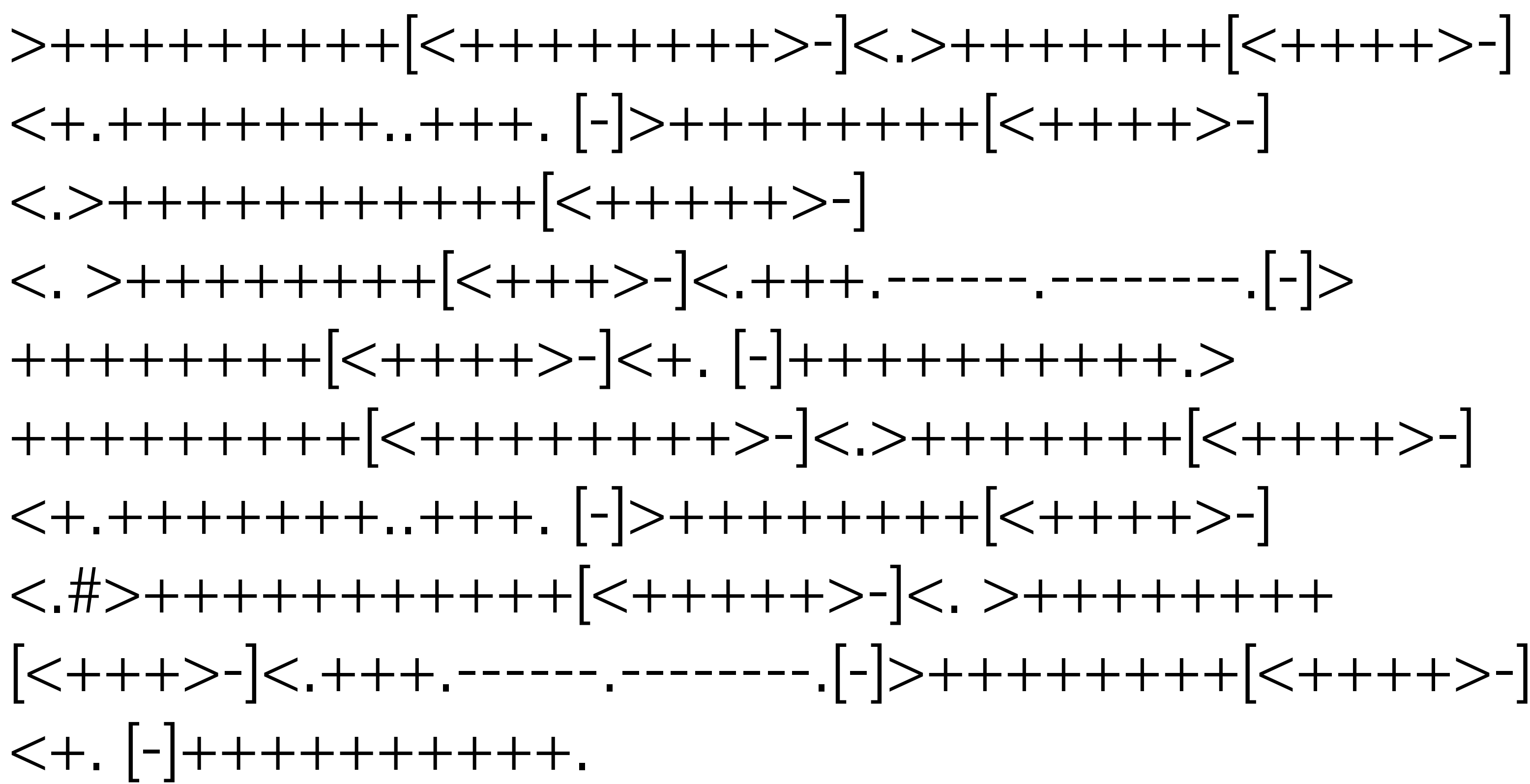

Тип переменной a <class 'int'> Тип переменной a <class 'str'>

 $a = '1'$ print( 'Тип переменной a ' + str( type(a) ) )

 $a = 1$ print( 'Тип переменной a ' + str( type(a) ) )

### 2. Динамическая типизация

**PYTHON** 

## 3. Много готовых библиотек для работы с данными.

- − все системы пишут API и коннекторы;
- − базы данных (pymysql, pymongo), инструменты работы с
- большими данными (pyspark, Logs API «Яндекс.Метрики»).

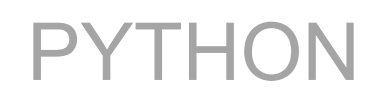

## 4. Большое сообщество

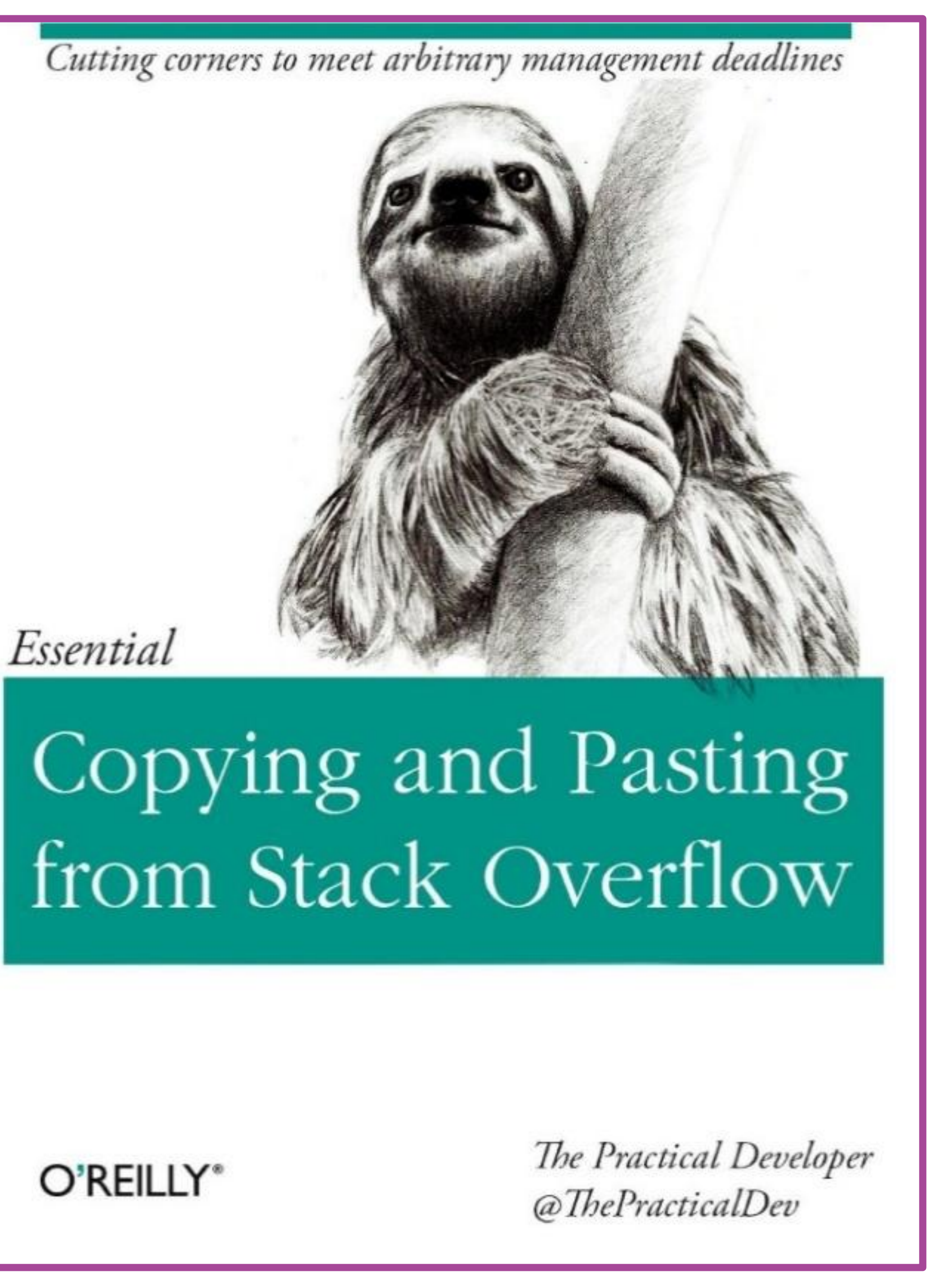

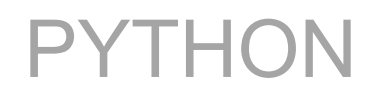

### 5. По умолчанию стоит в Linux и Mac

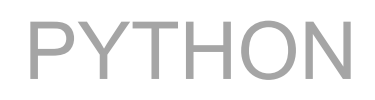

# ОБЩИЕ РЕКОМЕНДАЦИИ\*

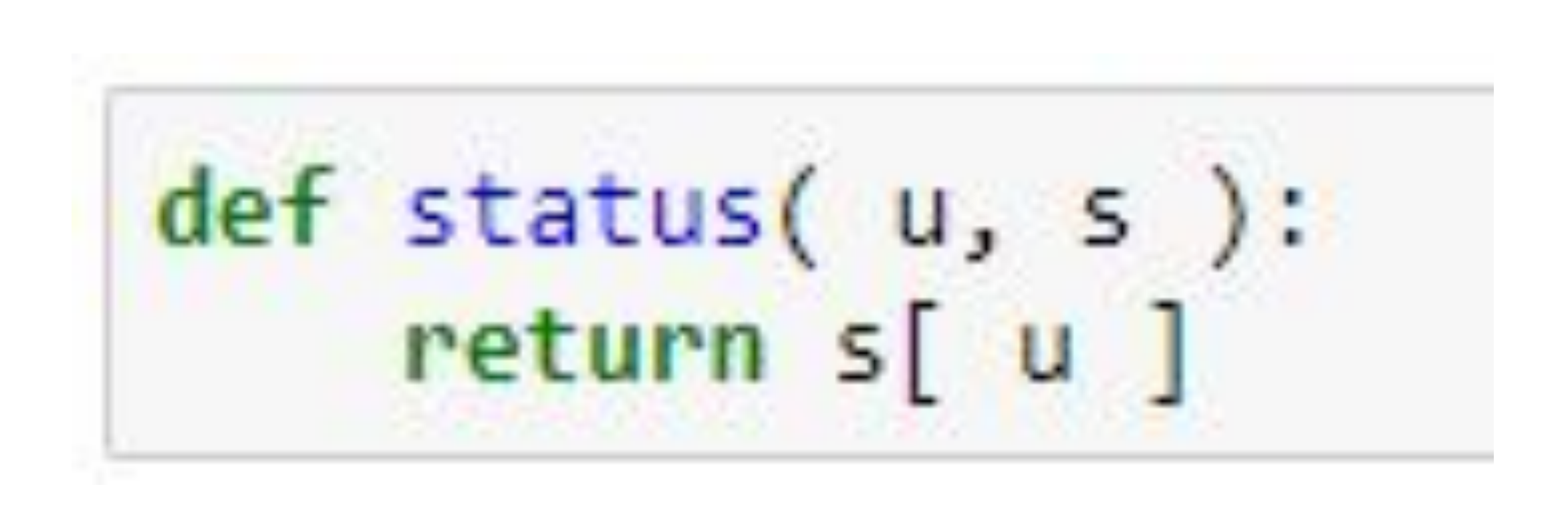

- каждая функция должна содержать описание и (желательно) пример ее вызова;
- разбивайте код на отдельные функции или классы;
- пишите комментарии хотя бы иногда;
- давайте переменным интуитивно понятные названия;

ОБЩИЕ РЕКОМЕНДАЦИИ

## ТОТ ЖЕ ПРИМЕР С ОПИСАНИЕМ

```
def findUserStatusInDict( userID, statusDict ):
HHH
Поиск статуса пользователя в словаре statusDict по ID пользователя userID.
Входные данные:
    - userID - целое число
    - statusDict - словарь вида:
        statusDict = \{1: Админ',
            2: 'Блокирован',
            3: 'Активен'
Пример:
findUserStatusInDict( 2, statusDict )
"Блокирован"
Если ID пользователя нет в словаре statusDict, то возвращается 'Неизвестный ID пользователя'
11.11.11
if userID in statusDict:
    return statusDict[ userID ]
else:
    return 'Неизвестный ID пользователя'
```
### ГЛАВНАЯ РЕКОМЕНДАЦИЯ

«Пишите код так, как будто сопровождать его будет склонный к насилию психопат, который знает, где вы живете»

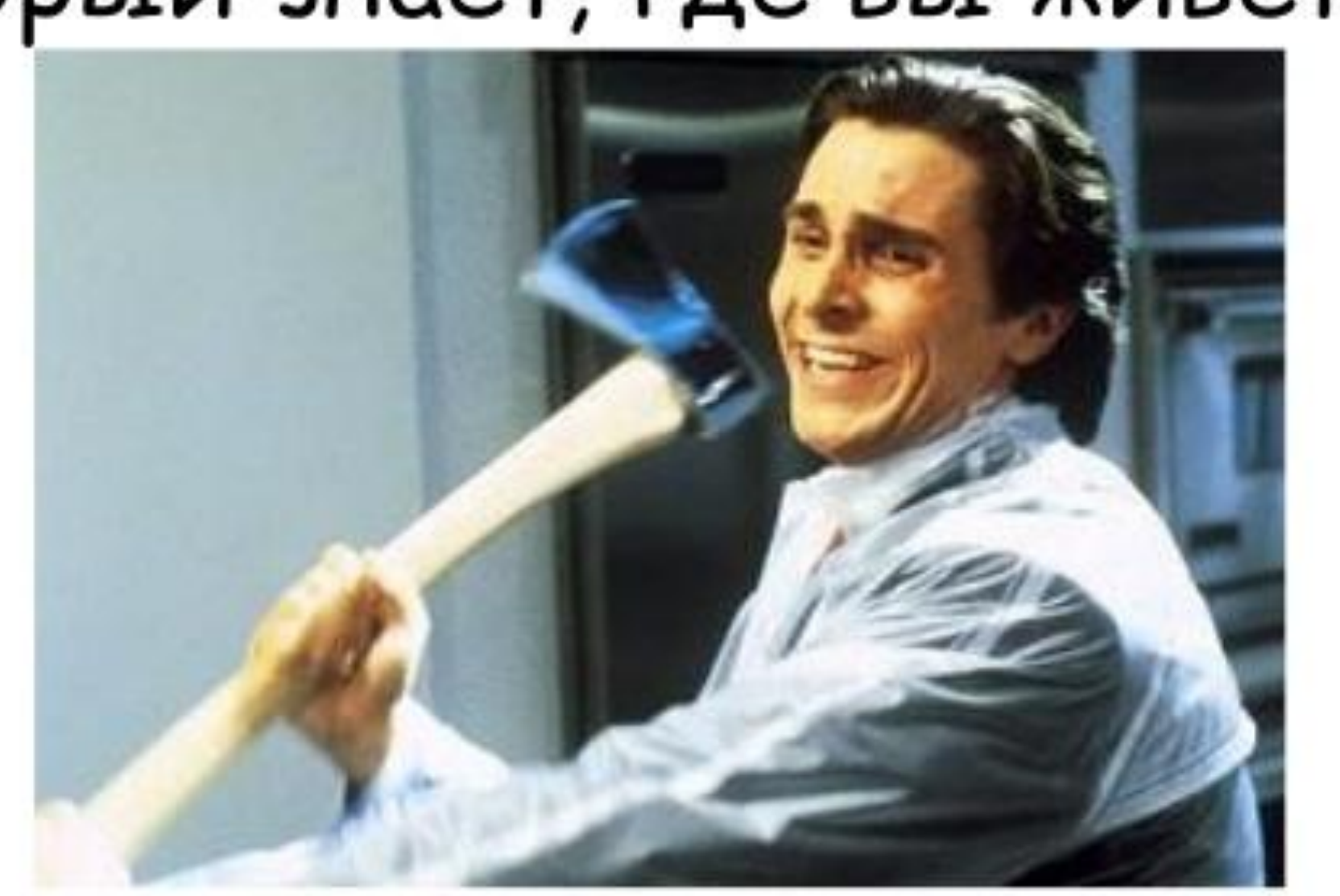

ОБЩИЕ РЕКОМЕНДАЦИИ

### КОГДА ОТКРЫЛ СВОЙ СТАРЫЙ ПРОЕКТ

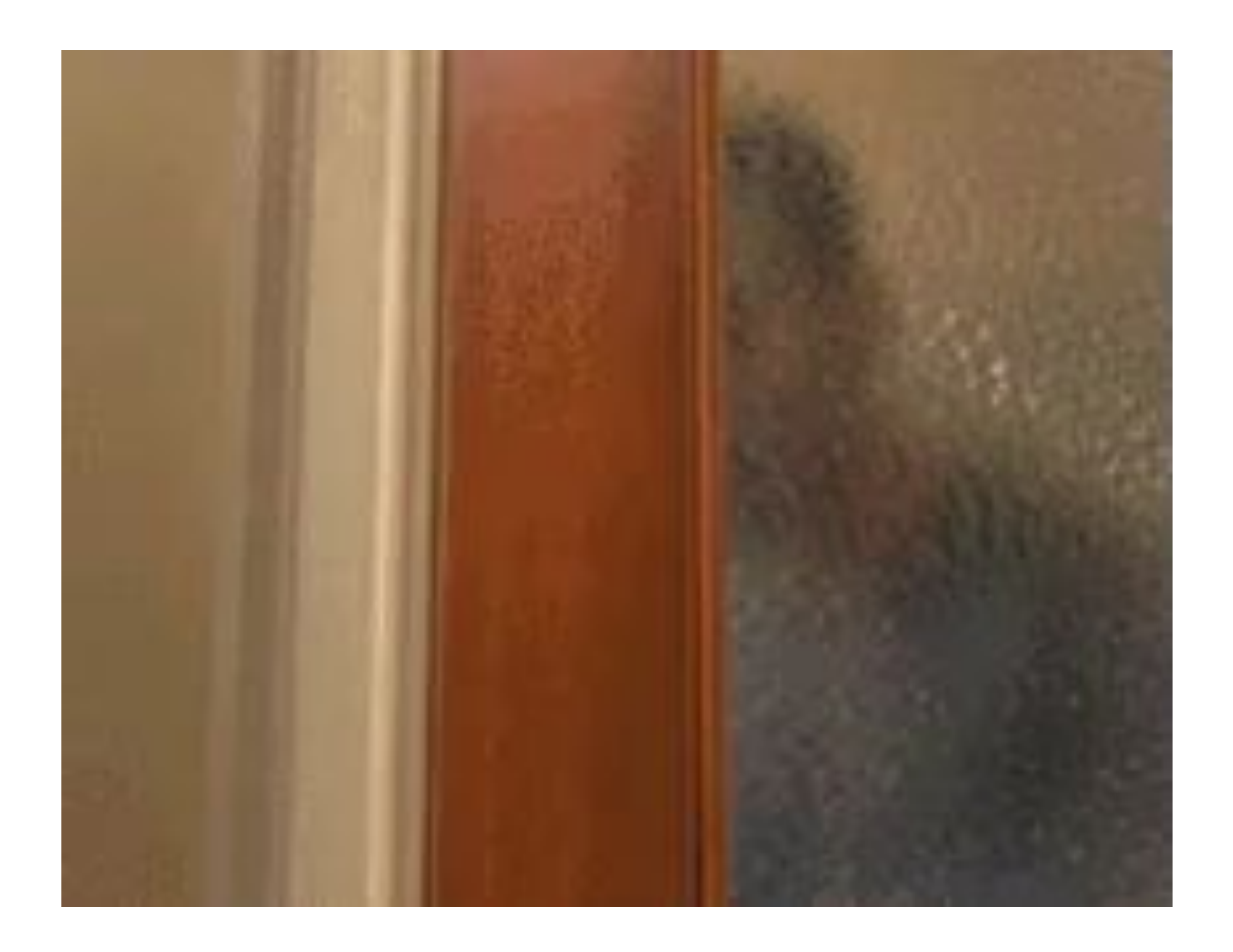

# GIT ПОЛЕЗНЫЕ КОМАНДЫ

Первоначальная настройка git config --global user.name "Ivan Ivanov" git config --global user.email iivanov@mywork.com

Когда репозиторий уже есть в папке (.git)

## git add . git commit –m "что было сделано" git push origin master

# ПОЛЕЗНЫЕ МАТЕРИАЛЫ

#### Git за 20 минут https://bit.ly/2Nauj4D (домашние задания лучше выкладывать на Github)

#### Что за PEP8 https://bit.ly/2y65xOC

файлах https://bit.ly/2BBUGPp

# Параметры, логины и пароли лучше хранить в YAML-

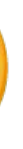

Подпишитесь на Хабр

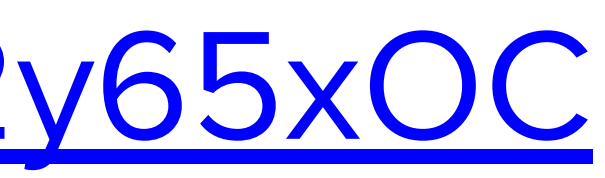

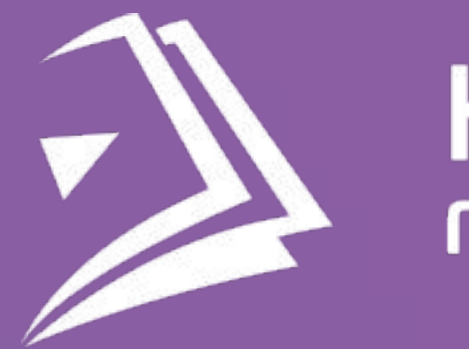

# Спасибо за внимание!

### **КОНСТАНТИН БАШЕВОЙ**

Habr: @kpi\_maker

## HETOЛОГИЯ